# Deployment Grub

Christian Külker

#### 2023-04-24

#### **Contents**

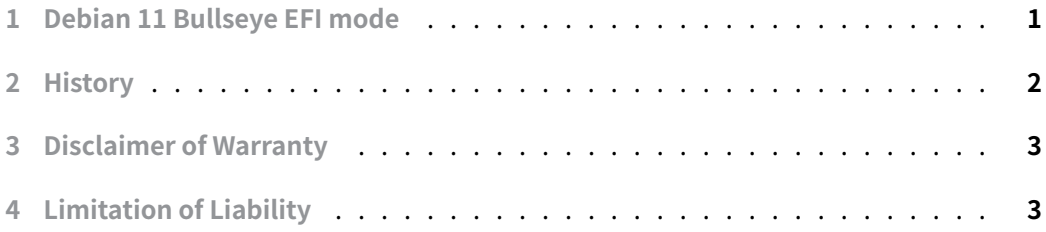

### **[1 Debian 11 Bul](#page-2-1)[ls](#page-2-0)eye EFI mode**

<span id="page-0-0"></span>Sometimes it can happen that the network install in text mode finishes without writing a boot loader to the disk on a system where EFI is enabled. I am not sure why this happens. Usually the install asks for the location of the boot loader to be written, but in such cases the install ends with a screen suggesting to boot into the new system. And since grub is not installed, it will never boot into the new system.

- 1. Boot into BIOS and make sure EFI is enabled
- 2. Make sure the boot device is the first one
- 3. If not sure disable network boot
- 4. Boot a Debian 11 **netinstall** with graphical rescue mode; execute a shell in the root partition of the system to be installed.
- 5. If you want to do the work via ssh execute inside the chroot .
	- mount devpts /dev/pts -t devpts
	- /etc/init.d/ssh start
	- ip addr show
	- Log in to the system from remote
- 6. To understand which grub method ( x86\_64-efi or i386-pc ) is used a simple ls will do:
- ls -1 /usr/lib/grub/
- grub-mkconfig\_lib
- x86\_64-efi
- x86\_64-efi-signed
- 7. Install grub inside the master boot record (change sda to the correct device!)
	- grub-install /dev/sda
- 8. If you have the error I assume then you will get an error like (the No error reported
	- must bean insider joke)
		- Installing for x86\_64-efi platform.
		- grub-install: warning: EFI variables are not supported on this system.
		- Installation finished. No error reported.
- 9. Mount the efivar file system:
	- modprobe efivarfs
	- mount -t efivarfs efivarfs /sys/firmware/efi/efivars
- 10. Install grub, finally
	- grub-install /dev/sda
	- Installing for x86\_64-efi platform.
	- Installation finished. No error reported.
- 11. Update the configuration
	- update-grub
- 12. Update initramfs
	- update-initramfs -u

There have been reports of this not working. As a workaround, switch the BIOS to legacy mode, reboot, and then either reinstall the OS, or follow similar steps as above, but omit modprobe and mount , and install the correct i386-pc grub libraries via package before running grub-install .

### <span id="page-1-0"></span>**2 History**

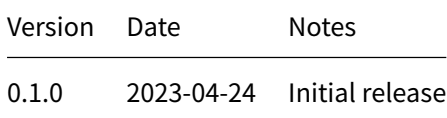

# **3 Disclaimer of Warranty**

<span id="page-2-0"></span>THERE IS NO WARRANTY FOR THIS INFORMATION, DOCUMENTS AND PROGRAMS, TO THE EXTENT PERMITTED BY APPLICABLE LAW. EXCEPT WHEN OTHERWISE STATED IN WRITING THE COPYRIGHT HOLDERS AND/OR OTHER PARTIES PROVIDE THE INFORMATION, DOC-UMENT OR THE PROGRAM "AS IS" WITHOUT WARRANTY OF ANY KIND, EITHER EXPRESSED OR IMPLIED, INCLUDING, BUT NOT LIMITED TO, THE IMPLIED WARRANTIES OF MERCHANTABILITY AND FITNESS FOR A PARTICULAR PURPOSE. THE ENTIRE RISK AS TO THE QUAL-ITY AND PERFORMANCE OF THE INFORMATION, DOCUMENTS AND PROGRAMS IS WITH YOU. SHOULD THE INFORMATION, DOCUMENTS OR PROGRAMS PROVE DEFECTIVE, YOU ASSUME THE COST OF ALL NECESSARY SERVICING, REPAIR OR CORRECTION.

## **4 Limitation of Liability**

<span id="page-2-1"></span>IN NO EVENT UNLESS REQUIRED BY APPLICABLE LAW OR AGREED TO IN WRITING WILL ANY COPYRIGHT HOLDER, OR ANY OTHER PARTY WHO MODIFIES AND/OR CONVEYS THE INFORMATION, DOCUMENTS OR PROGRAMS AS PERMITTED ABOVE, BE LIABLE TO YOU FOR DAMAGES, INCLUDING ANY GENERAL, SPECIAL, INCIDENTAL OR CONSEQUENTIAL DAMAGES ARISING OUT OF THE USE OR INABILITY TO USE THE INFORMATION, DOCUMENTS OR PROGRAMS (INCLUDING BUT NOT LIMITED TO LOSS OF DATA OR DATA BEING RENDERED INACCURATE OR LOSSES SUSTAINED BY YOU OR THIRD PARTIES OR A FAILURE OF THE INFORMATION, DOCUMENTS OR PROGRAMS TO OPERATE WITH ANY OTHER PROGRAMS), EVEN IF SUCH HOLDER OR OTHER PARTY HAS BEEN ADVISED OF THE POSSIBILITY OF SUCH DAMAGES.